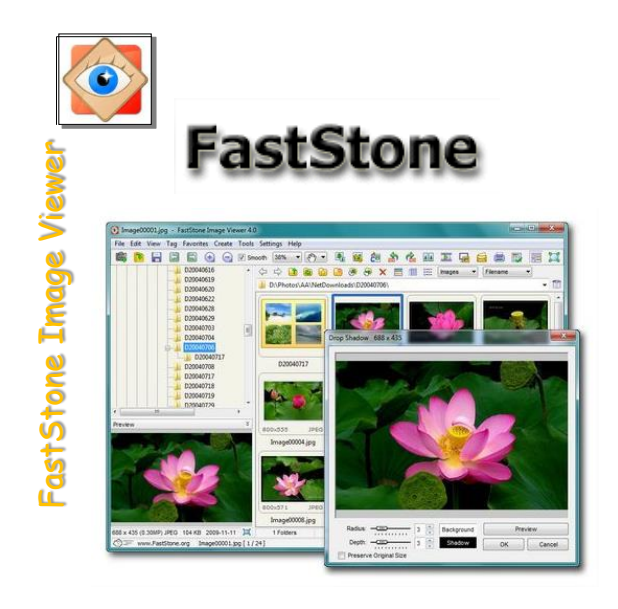

## **Je découvre le logiciel**

**1**

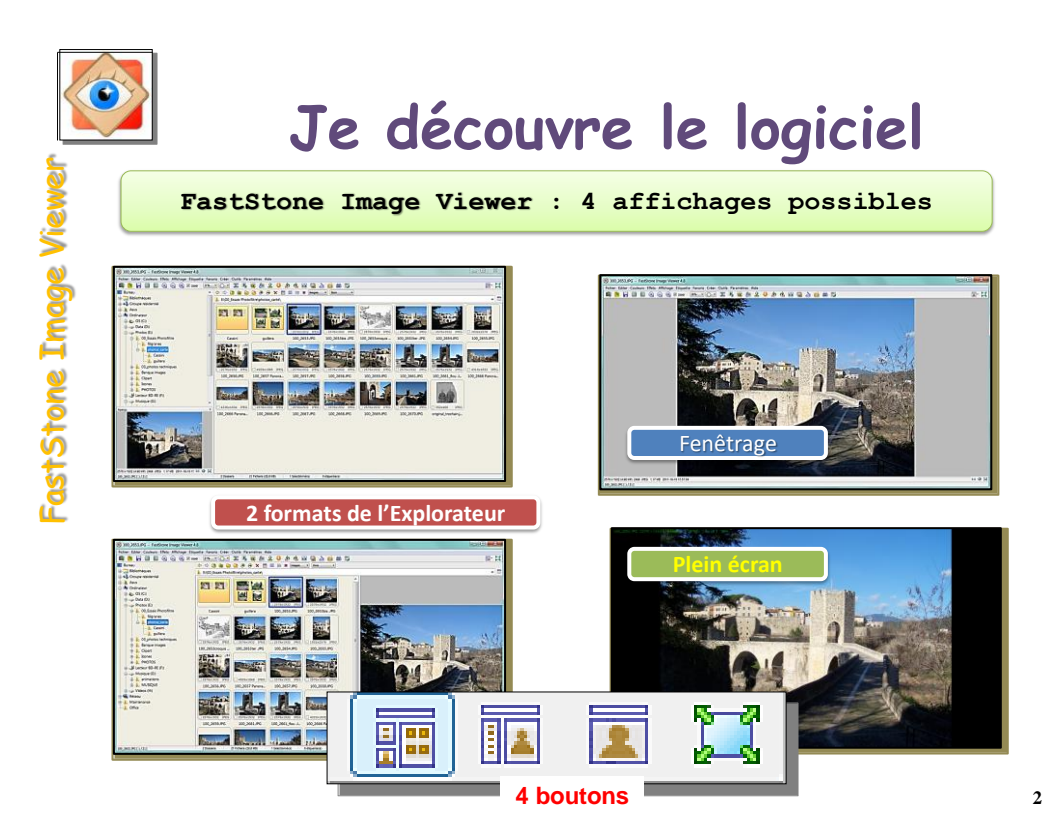

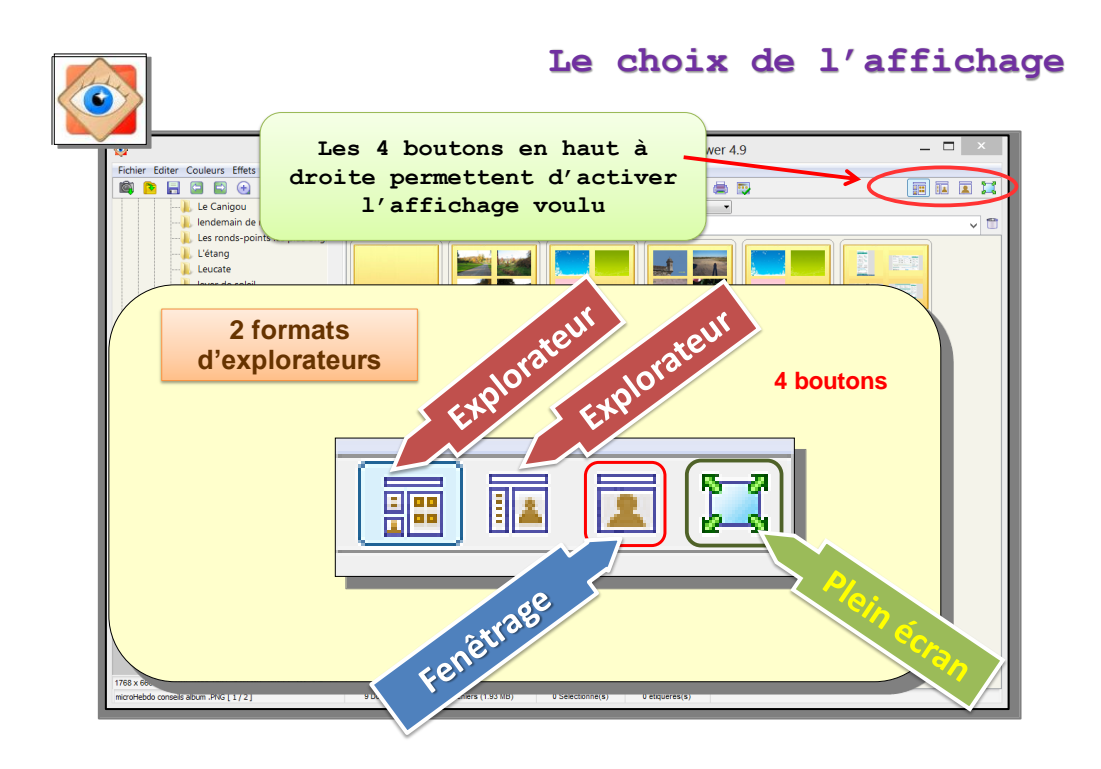

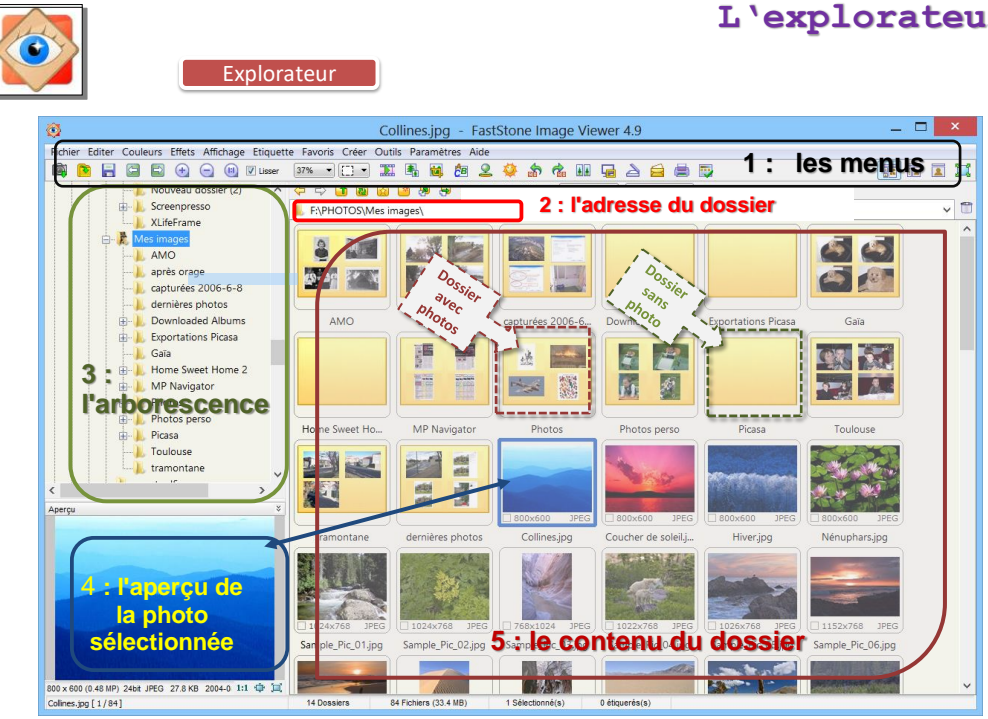

#### **L'explorateur**

**3**

**4**

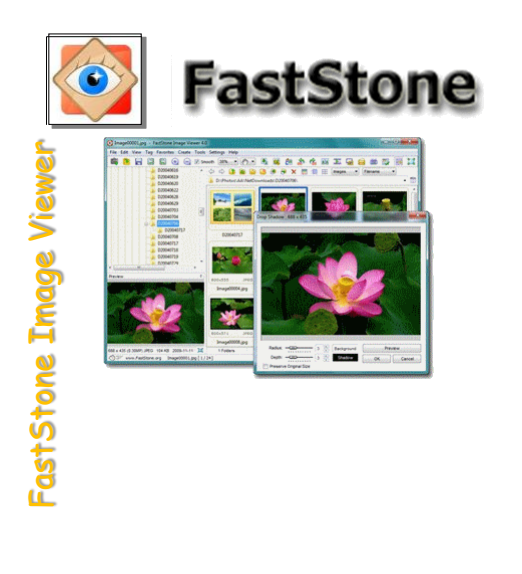

# **Je découvre les icônes de FastStone**

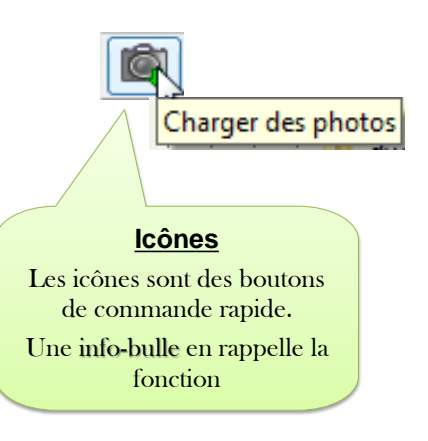

#### **les icônes**

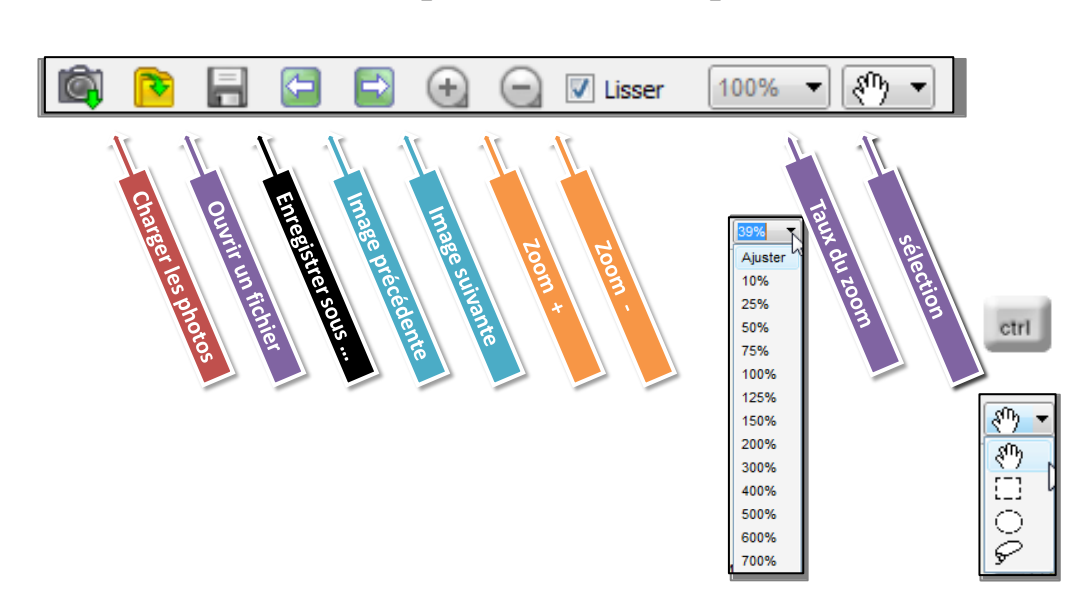

Sur la barre du haut : **Opérations sur les photos** 

#### **les icônes**

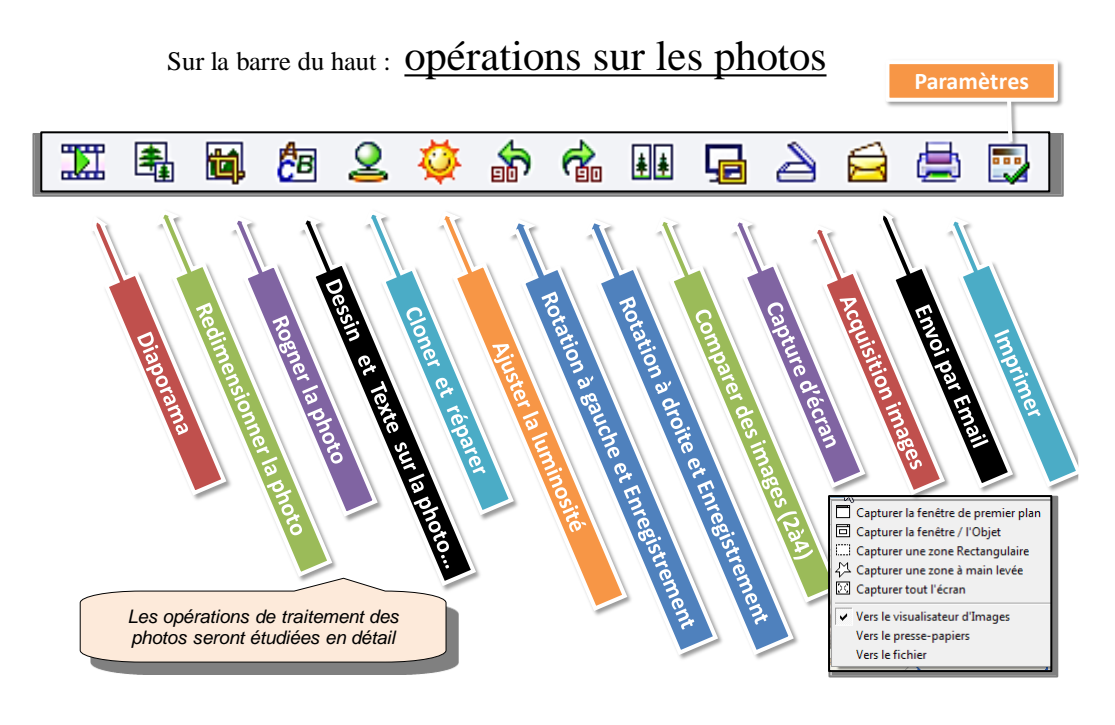

**les icônes**

2<sup>ème</sup> barre : **Opérations sur les dossiers et les fichiers** 

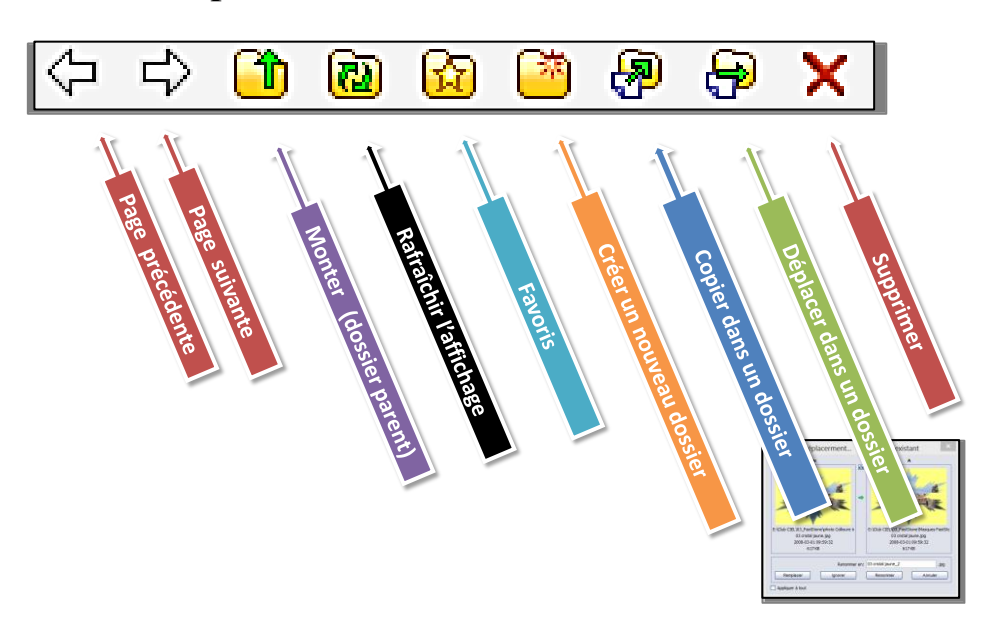

#### **les icônes**

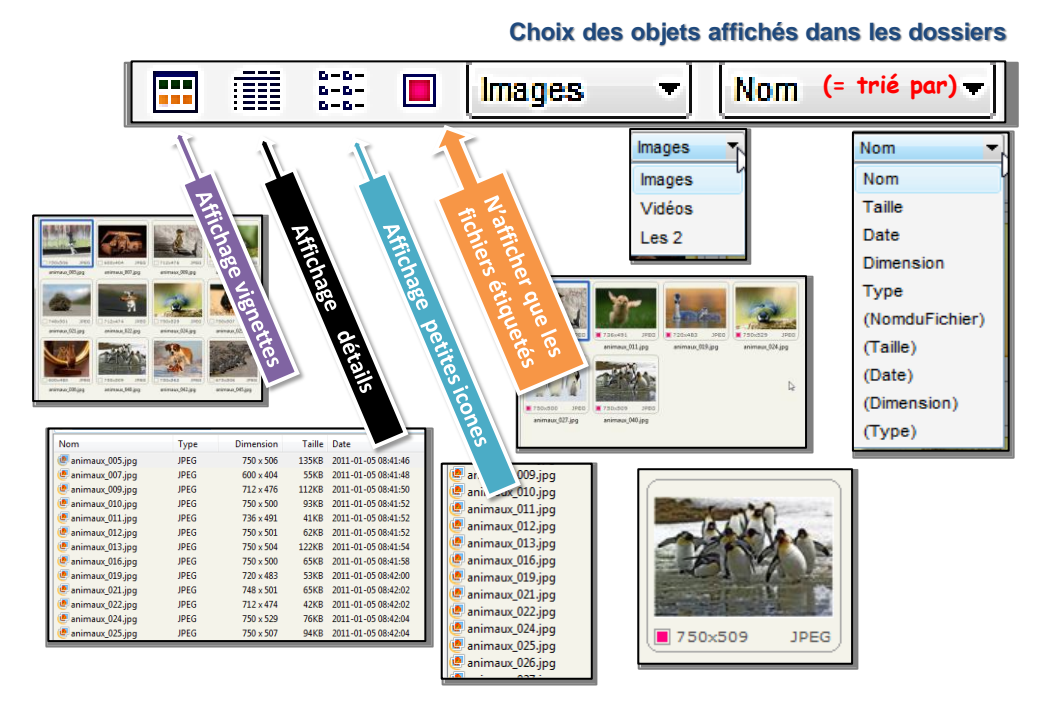

#### 2<sup>ème</sup> barre : **Opérations sur les dossiers et les fichiers**

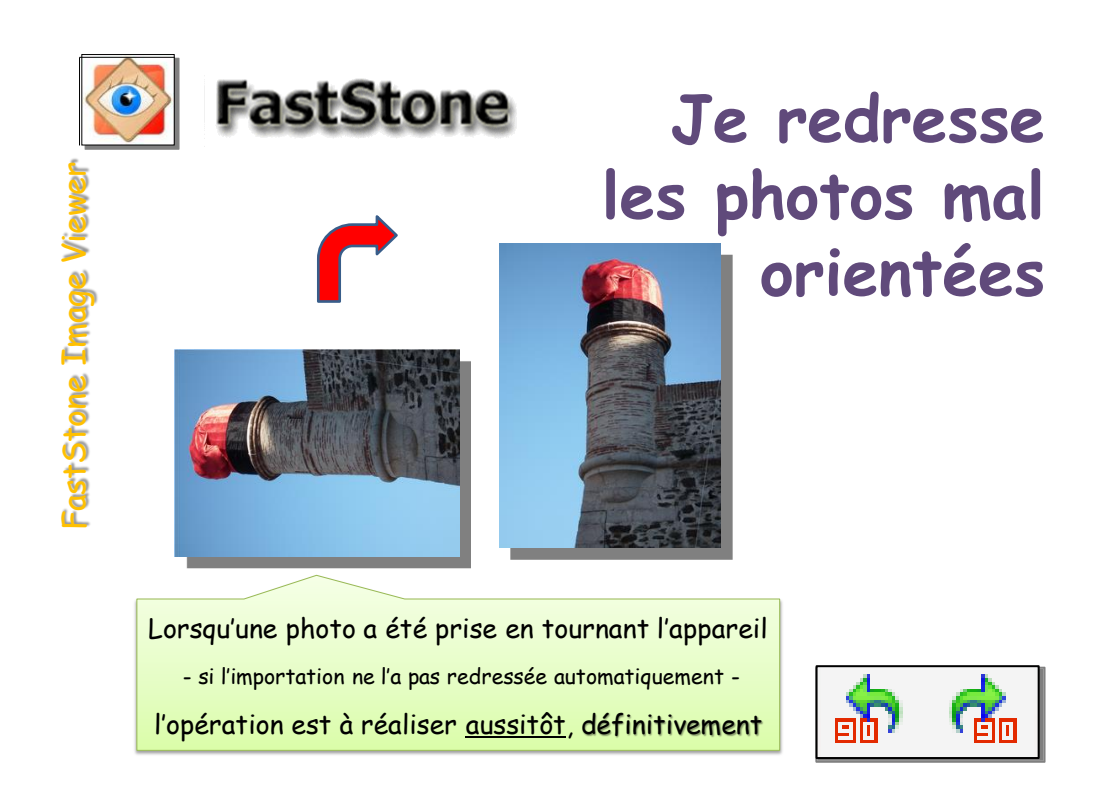

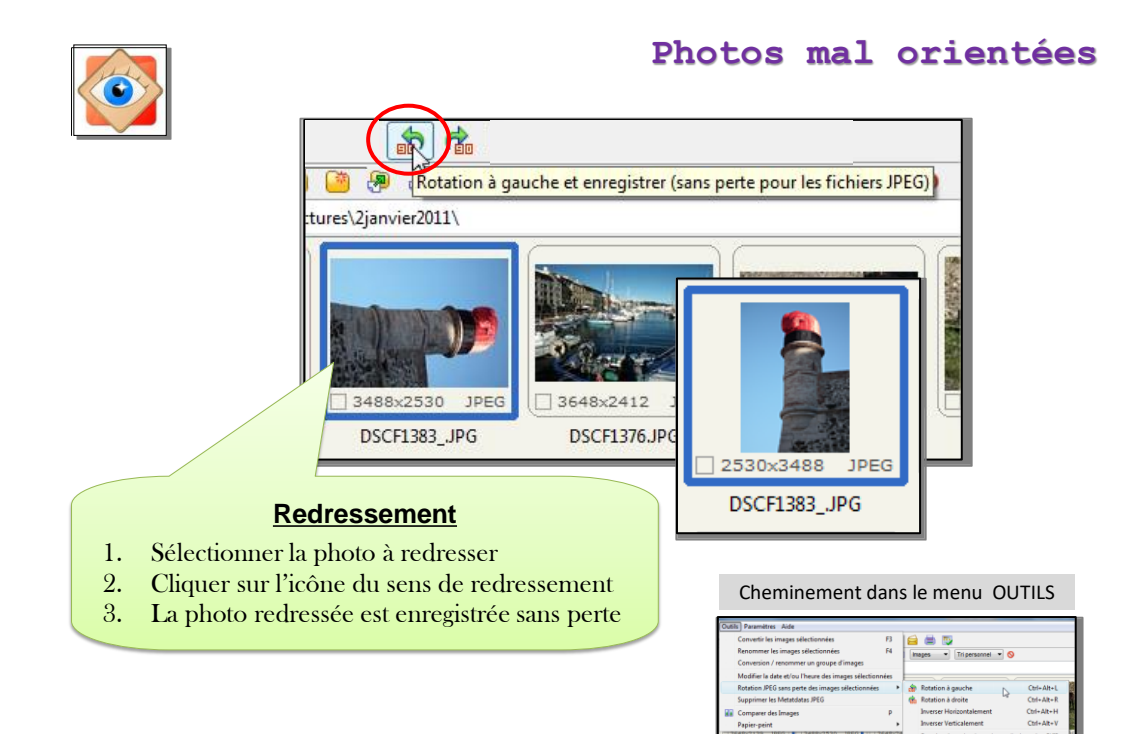

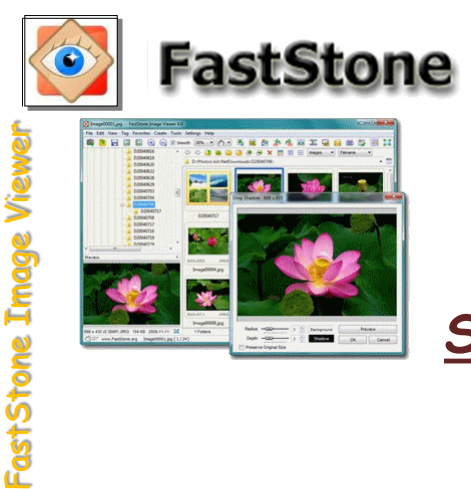

## **Sélection des photos**

## **sélection d'une photo**

### **sélection multiple**

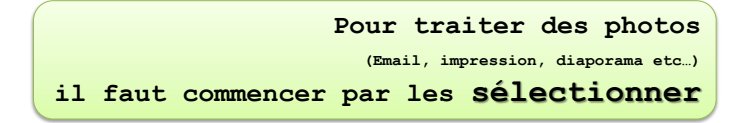

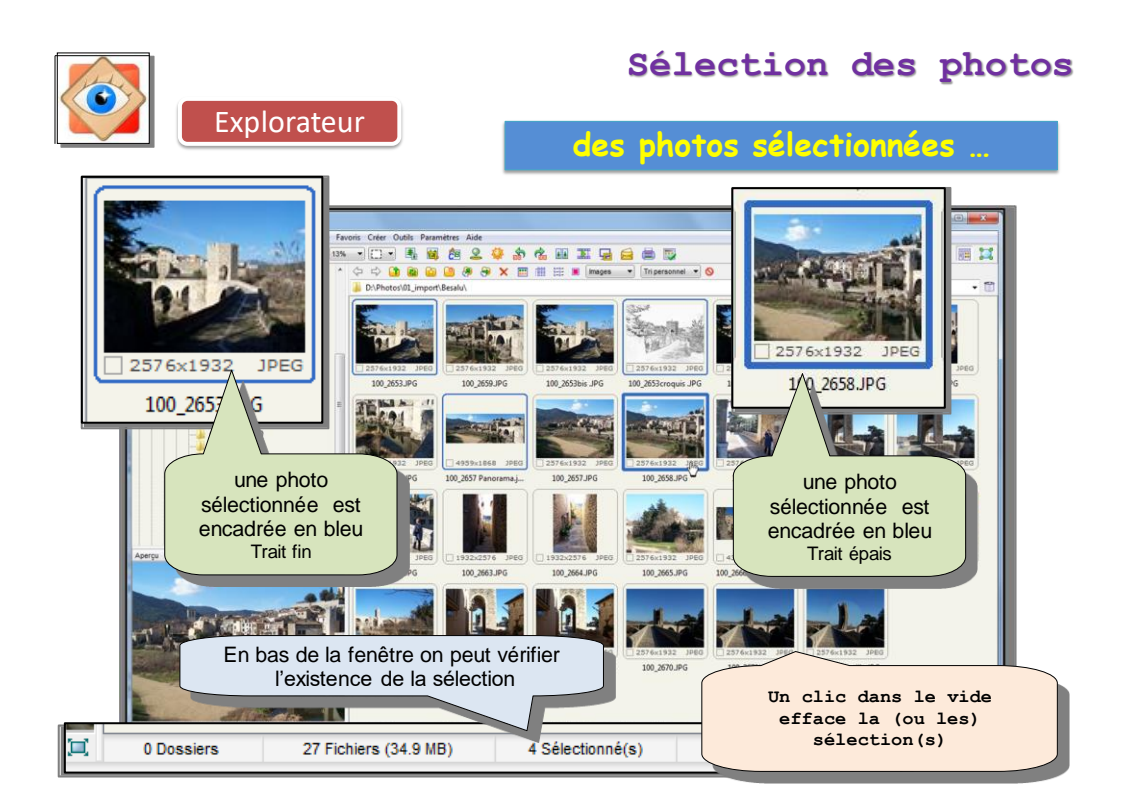

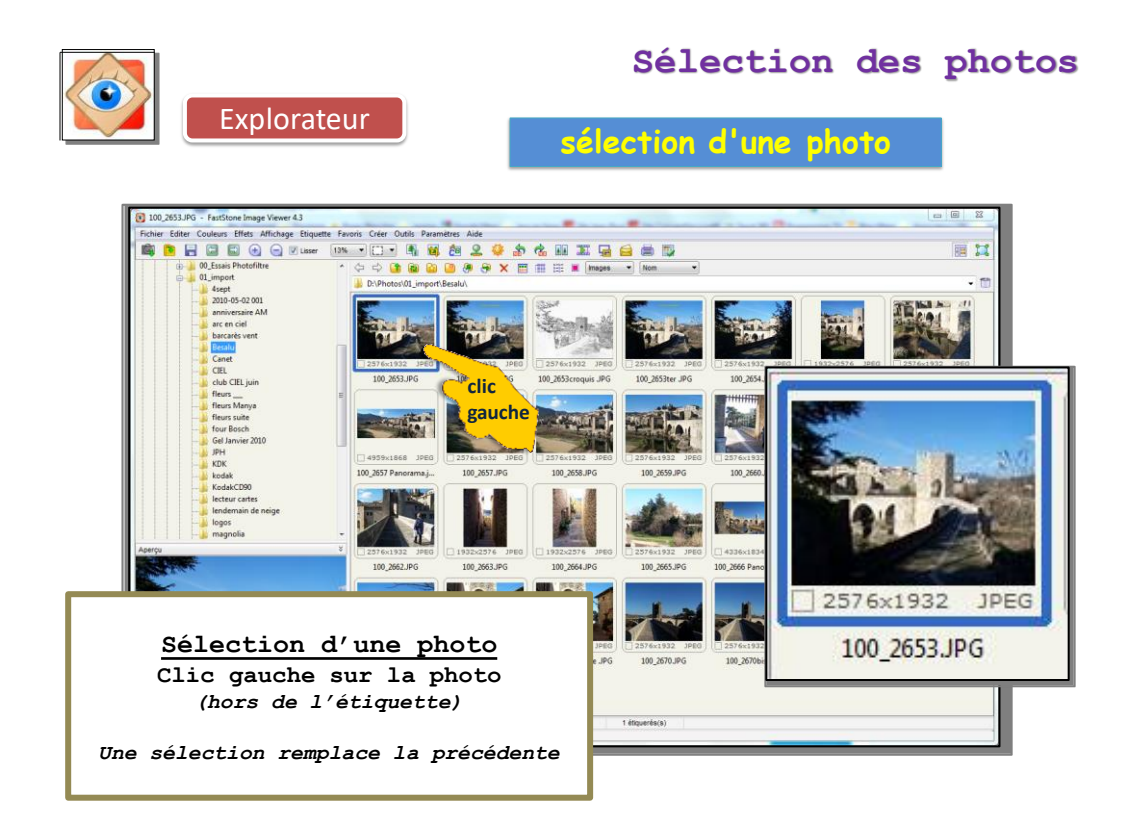

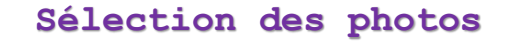

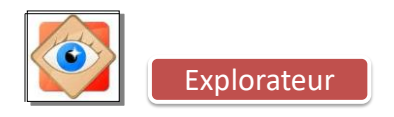

### Explorateur **sélection de plusieurs photos**

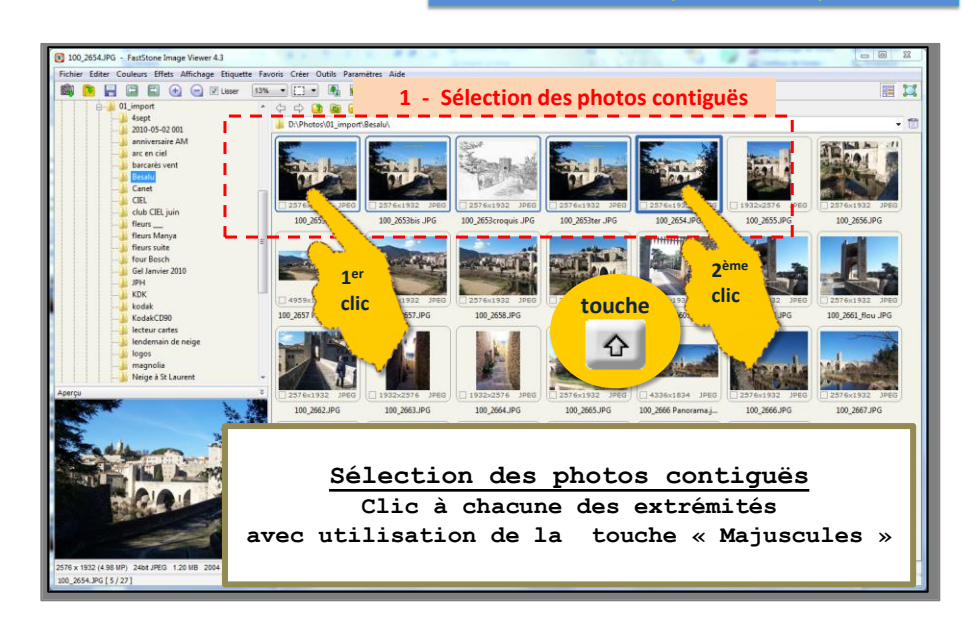

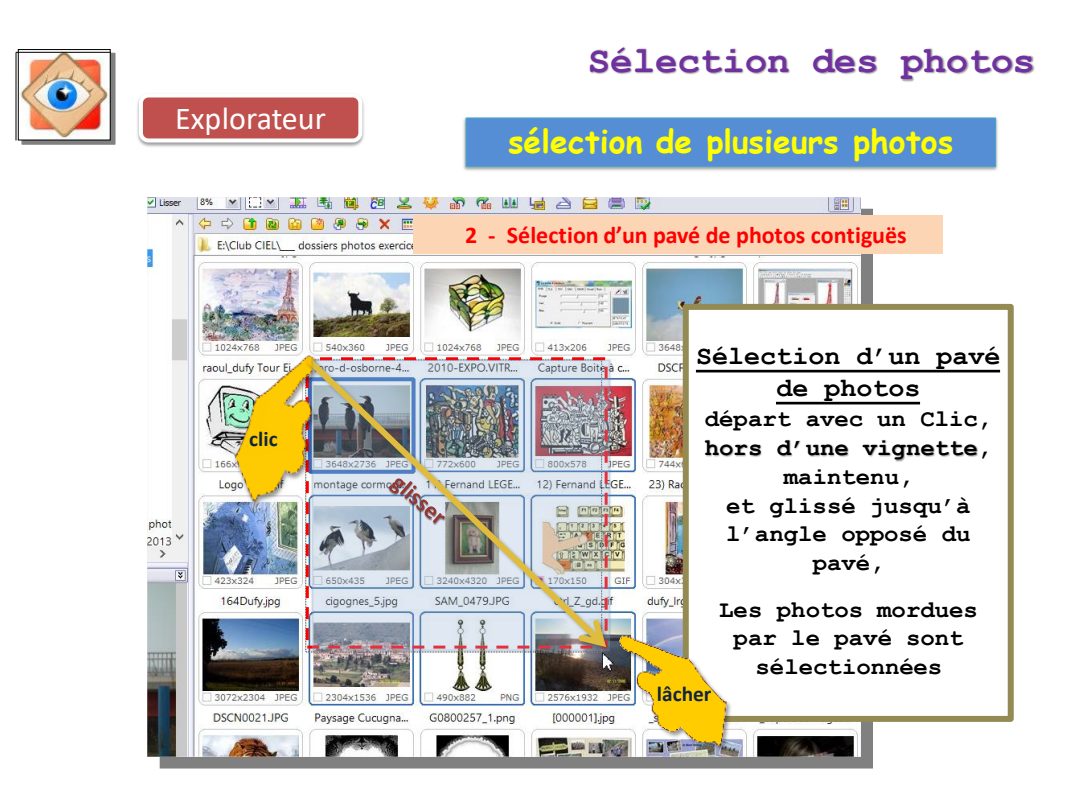

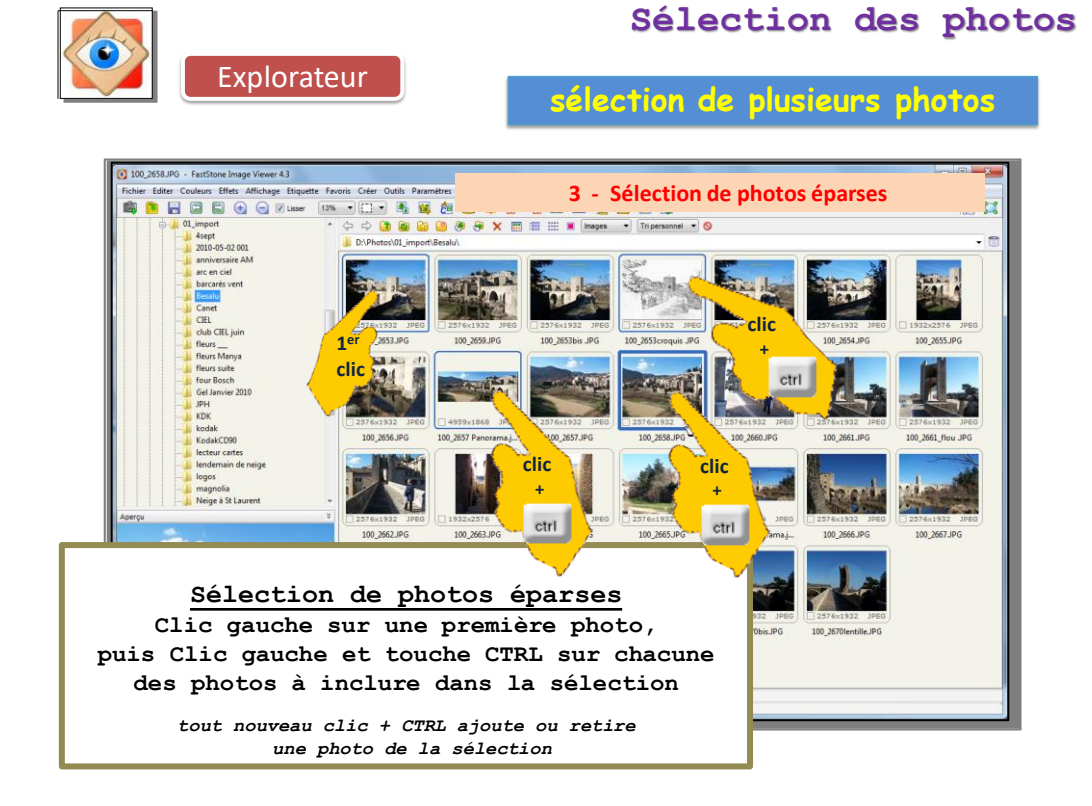

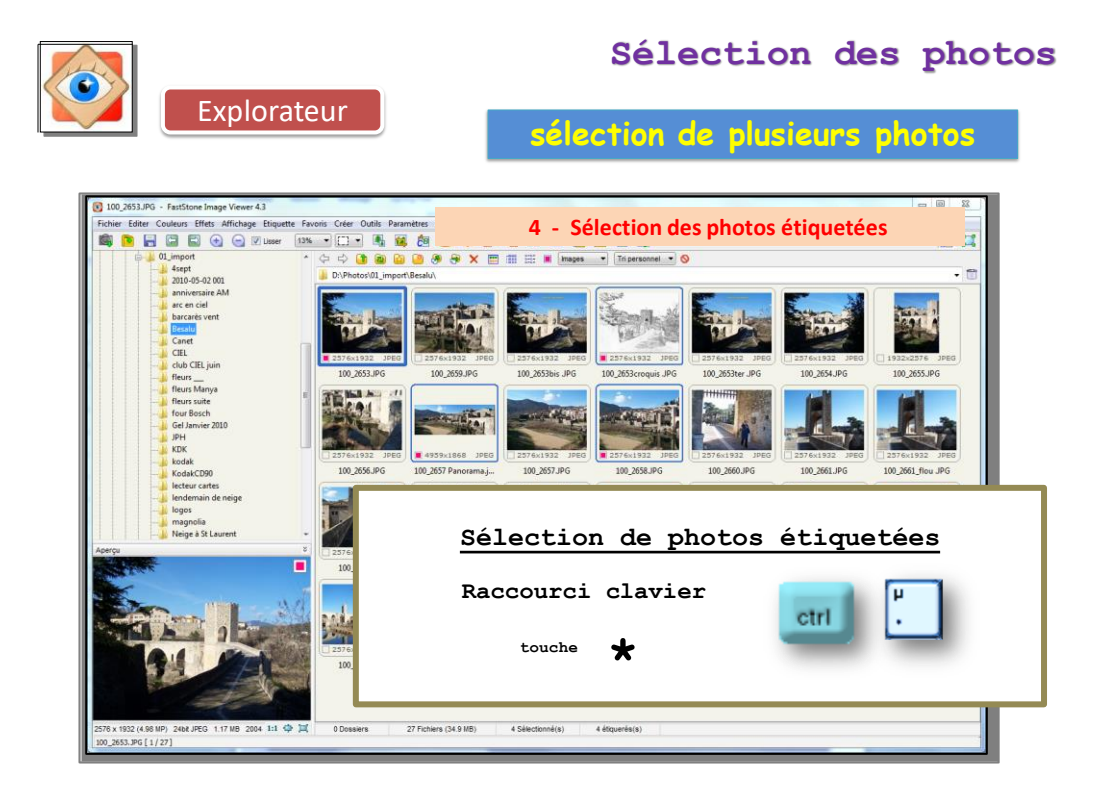

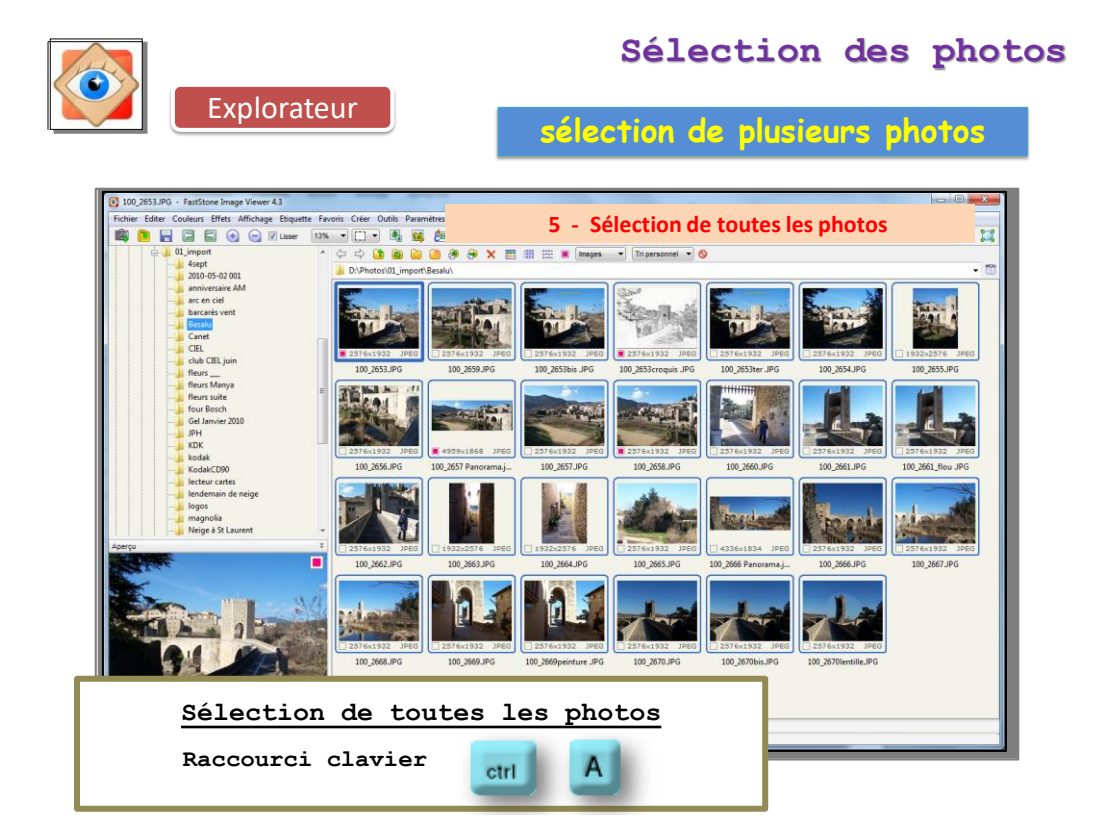

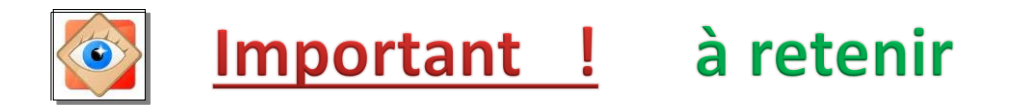

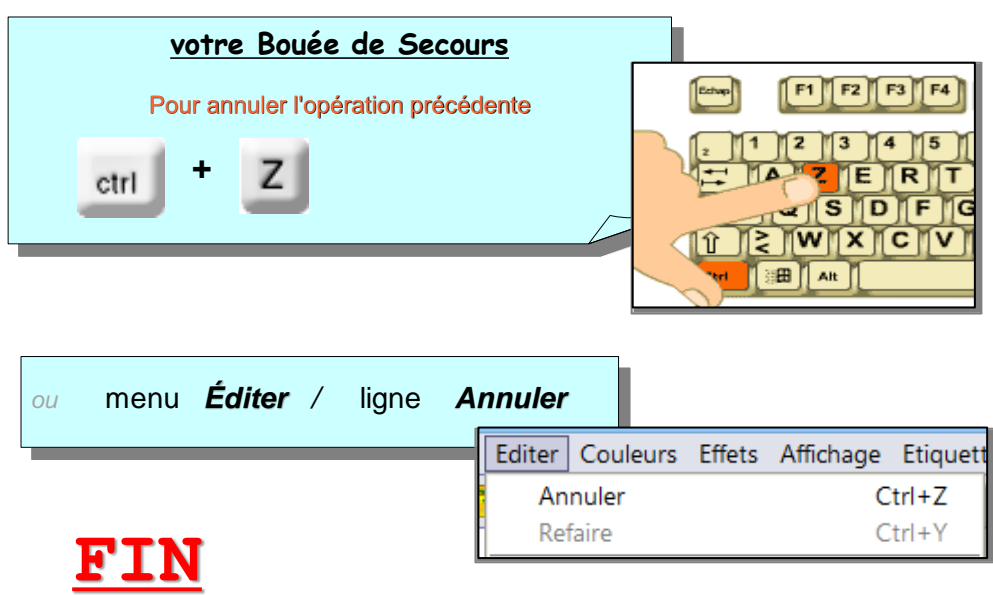